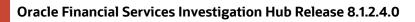

Oracle Financial Services Investigation Hub (OFS Investigation Hub) is a separately licensed product.

# Description

ID 35371554 – OFS Investigation Hub 8.1.2.4.0 Release

This release of OFS Investigation Hub is the major release, and it is based on OFS Compliance Studio.

## **New Features in this Release**

- Technical updates on Investigation Hub notebooks to support "in-memory" and "offloaded" ECM graphs.
- Deprecated L2 and Generate Correlation Networks notebooks.
- The ML4AML paragraphs are not available in this version. If you need, contact My Oracle Support.

# How to Install this Release

For detailed instructions on installing this OFS Investigation Hub Release, see the OFS Investigation Hub Installation Guide 81.2.4.0.

### Known Issues and Limitations in this Release

Table 1 lists the known issues or limitations in this release.

#### **Table 1: Known Issues and Limitations**

| Sl. No. | Bug ID   | Known Issue or Limitation                                                                                                    | Workaround |
|---------|----------|----------------------------------------------------------------------------------------------------|------------|
| 1       | 32895388 | USER ACTIVITY – Export To PDF                                                                                                    | -          |
|         |          | Exported PDF will not have complete information about the notebook details for the following notebooks:                                        |            |
|         |          | Special Investigation (SI)                                                                                                    |            |
|         |          | ECM_Integration L1                                                                                                    |            |
|         |          | For example,                                                                                                    |            |
|         |          | When you export the SI notebook as PDF, the <b>Graph</b><br><b>Result of the Entity Search</b> details will be missing<br>in the exported PDF. |            |

## **Table 1: Known Issues and Limitations**

| Sl. No. | Bug ID   | Known Issue or Limitation                                                                                                    | Workaround                                                                                           |
|---------|----------|----------------------------------------------------------------------------------------------------|----------------------------------------------------------------------------------------------------|
| 2       | -        | <ul> <li>USER ACTIVITY – Create Objective and Import IH notebooks</li> <li>There is no separate installer to import the IH notebooks as Model Drafts through the OFS Compliance Studio, which is available for all the users.</li> <li>For IH Notebook to be executable, it needs to be imported into the Sandbox workspace.</li> <li>In the case of the Special Investigation notebook, creating an Objective and Draft to import the notebooks must be performed for each user separately.</li> <li>An Administrator can also import the IH notebooks for all users.</li> </ul> | -                                                                                                    |
| 3       | 34786745 | Notebook - Error occurs while executing the Quantifind Risk Report Paragraph.                                                                                                    | Contact My Oracle<br>Support (if<br>Quantifind is<br>purchased) for<br>integration of<br>Quantifind. |
| 4       | 35476579 | IHUB 81240 - For accounts, input search results/<br>search for non case entities - Tax ID - User needs to<br>concatenate "acct_tax_id" and "tax_id_frmt_cd"<br>when entering Tax Id as search parameter.                                                                                                    | -                                                                                                    |
| 5       | 35432889 | IHUB 81240 - Event ID mismatch in ECM UI and IHUB<br>"Entity Summary Historical Report". IHub is showing<br>an internal ID but otherwise the details are same.                                                                                                    | -                                                                                                    |
| 6       | 35396425 | IHUB 81240 - offloaded graph – "Initial Screening<br>Results" paragraph taking extended times for<br>loading 5 hops.                                                                                                    | This issue will be<br>resolved in<br>upcoming<br>Compliance Studio<br>release.                       |

Oracle Financial Services Software | Copyright © 2023, Oracle and/or its affiliates. All rights reserved. | Phone: +1.650.506.7000 | Fax: +1.650.506.7200 | www.oracle.com/industries/financial-services/index.html